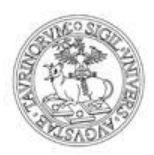

# Student Booking

# Manuale studente

La prenotazione alle lezioni è immediata, fino ad esaurimento di posti disponibili, ed è differenziata per:

- 1. Studente iscritto a un corso di studio con piano di studi caricato a libretto e attività didattiche in stato frequentato o pianificato
- 2. Futuro studente, registrato al Portale di Ateneo con completamento dei dati anagrafici di dettaglio, o matricola senza piano di studi caricato a libretto

Per l'accesso al servizio Student Booking effettuare il login sul portale di Atene[o www.unito.it](http://www.unito.it/)

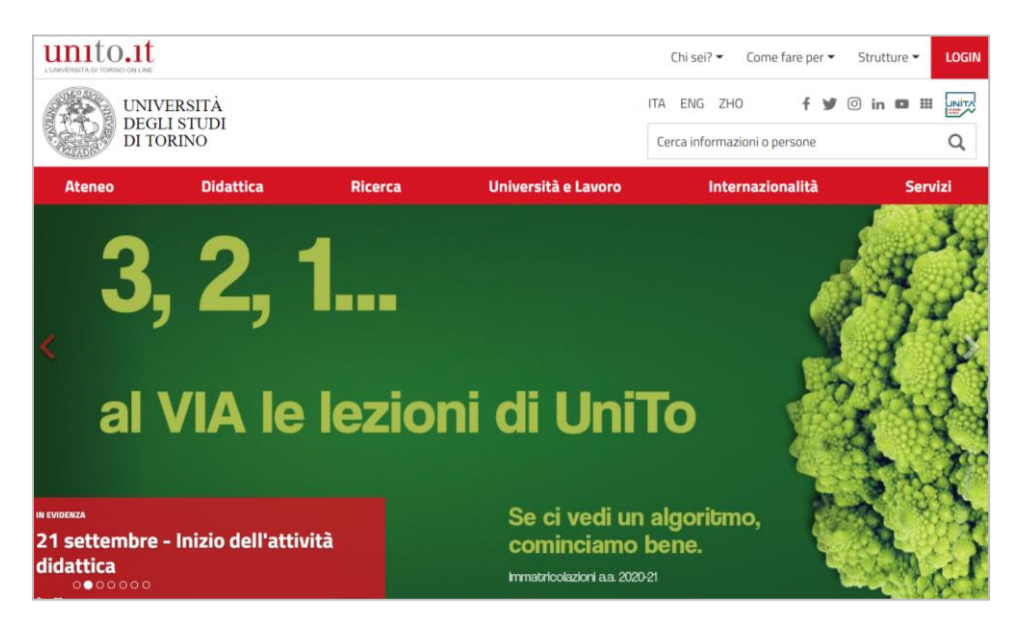

Dopo l'inserimento delle credenziali utente, cliccando sul pulsante Student Booking, si atterra nella pagina di gestione delle prenotazioni.

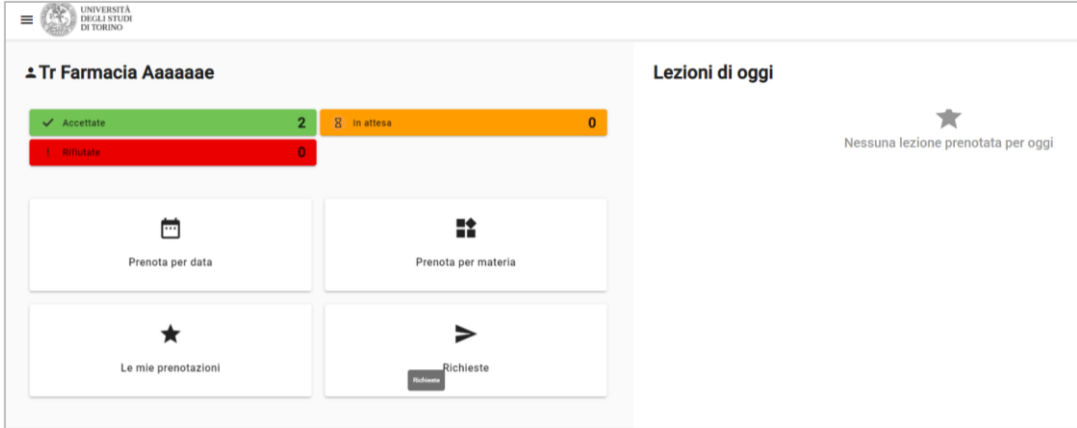

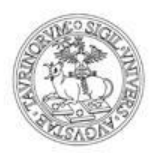

# **1. Se sei uno studente iscritto ad un corso di studio, con piano di studi caricato a libretto, puoi prenotarti secondo due modalità:**

- Prenotazione per data
- Prenotazione per materia

#### **Prenotazione per data**

Entrando nella funzione **Prenota per data**, visualizzi le lezioni pianificate degli insegnamenti presenti sul tuo libretto in stato frequentato o pianificato e scegliendo la data ti sarà mostrata la pianificazione disponibile sia in teledidattica, sia in presenza.

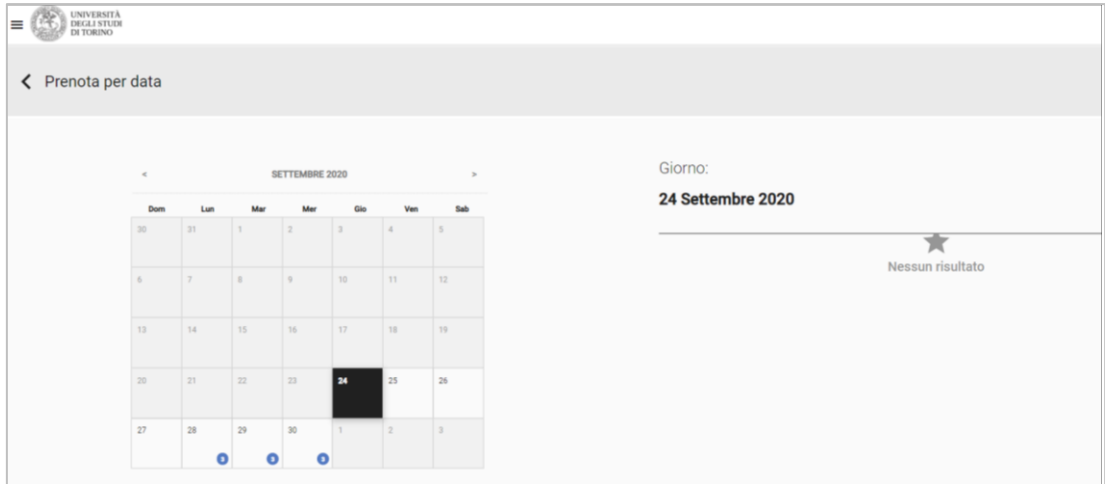

Potrai:

- visualizzare le lezioni erogate esclusivamente in teledidattica (non sono prenotabili ma potrai verificare sul sito del corso di studio gli indirizzi per la partecipazione alla lezione da remoto)
- prenotarti alle sole lezioni che si terranno in aula in presenza, flaggando le singole lezioni e poi cliccando sul pulsante **SELEZIONA**; quindi nella pagina di riepilogo dovrai confermare la prenotazione cliccando su **PRENOTA**

Ciascuna lezione è prenotabile da 7 giorni prima e fino al giorno precedente, entro le ore 23.59.

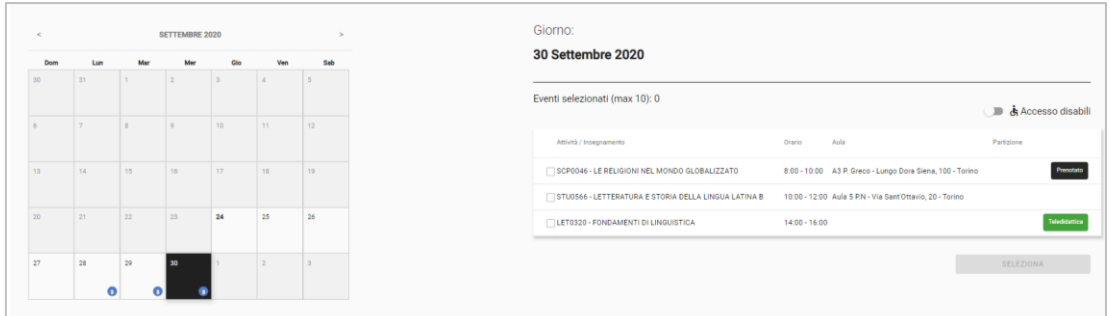

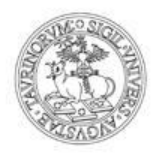

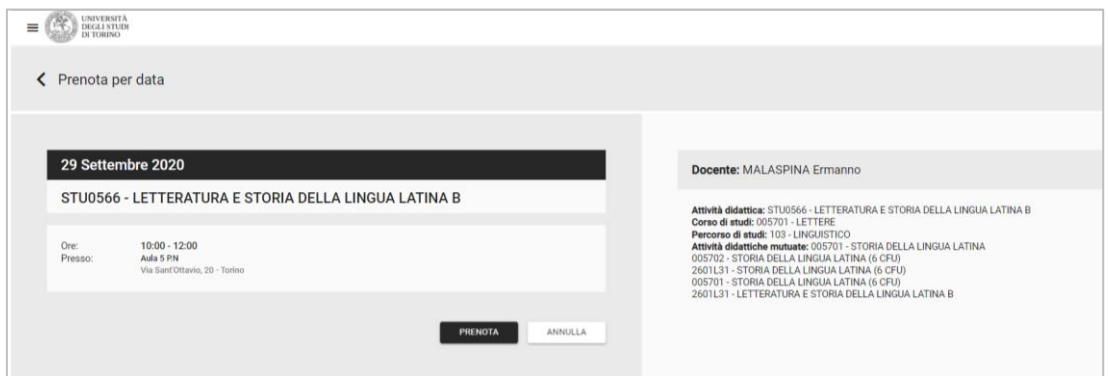

Il processo di prenotazione si conclude solo dopo aver cliccato sul pulsante e visualizzato il messaggio di conferma immediata della prenotazione, se non sono stati ancora raggiunti tutti i posti disponibili.

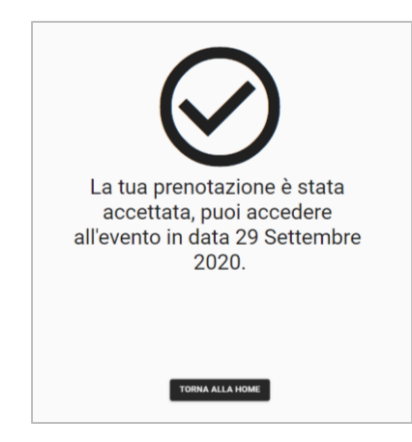

#### **Prenotazione per materia**

Entrando nella funzione **Prenota per materia**, visualizzi tutti gli insegnamenti presenti sul tuo libretto in stato frequentato o pianificato (i dati di carriera vengono aggiornati una sola volta al giorno). Scegliendone uno, ti sarà mostrata la pianificazione disponibile sia in teledidattica, sia in presenza.

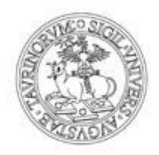

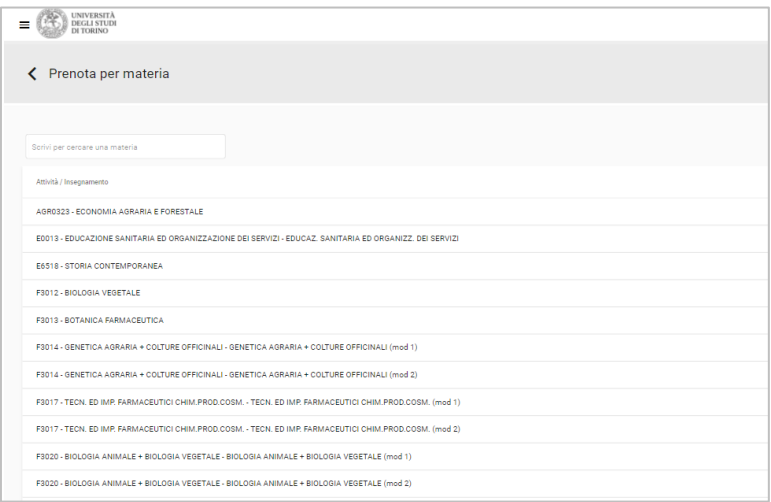

#### Potrai:

- visualizzare le lezioni erogate esclusivamente in teledidattica (non sono prenotabili ma potrai verificare sul sito del corso di studio gli indirizzi per la partecipazione alla lezione da remoto)
- prenotarti alle sole lezioni che si terranno in aula in presenza, flaggando le singole lezioni e poi cliccando sul pulsante **SELEZIONA**; quindi nella pagina di riepilogo dovrai confermare la prenotazione cliccando su **PRENOTA**

Ciascuna lezione è prenotabile da 7 giorni prima e fino al giorno precedente, entro le ore 23.59.

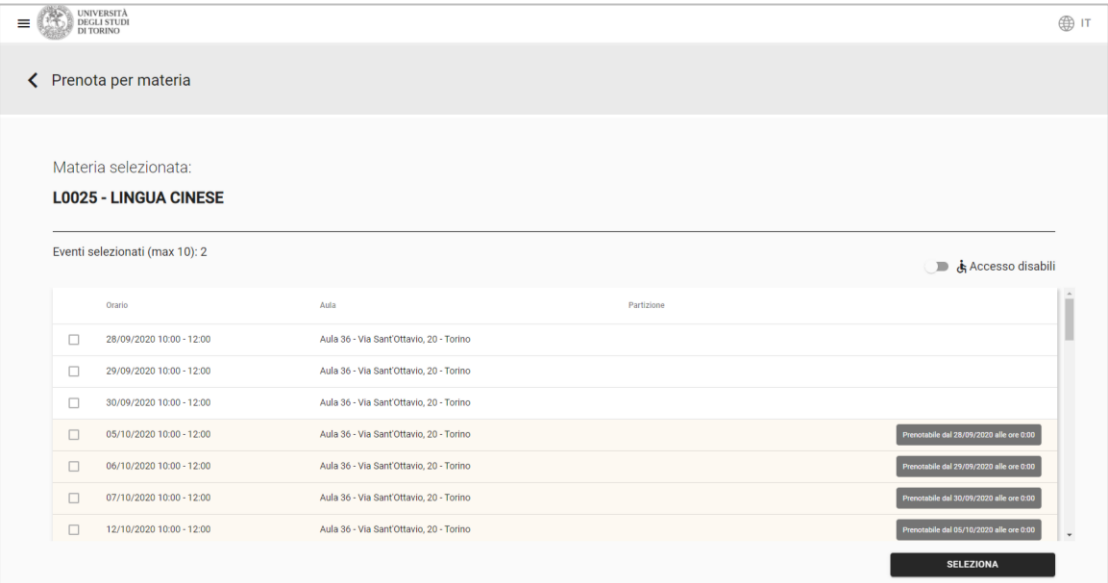

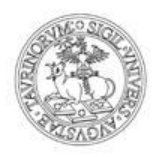

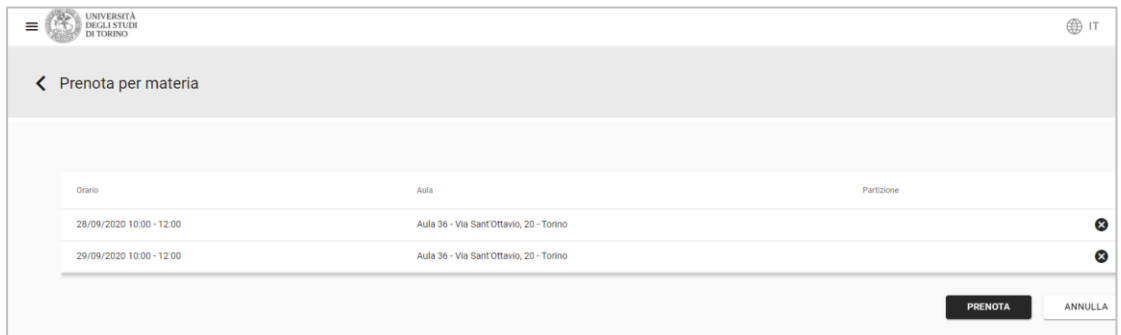

#### **Funzione Richieste**

Se nell'elenco degli insegnamenti che arrivano dal tuo libretto non trovassi la materia di tuo interesse accedi alla funzionalità **Richieste** per procedere all'iscrizione al corso e alla successiva prenotazione della lezione in aula.

**RICORDA**: questa iscrizione non sostituisce l'iscrizione all'insegnamento su sito del corso di studi.

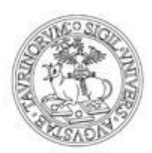

**2. Se sei un futuro studente, registrato al Portale di Ateneo con completamento dei dati anagrafici di dettaglio, o matricola senza piano di studi caricato a libretto, puoi prenotarti dalla funzione RICHIESTE**

Dovrai cercare la materia filtrando per corso di studio oppure attività/insegnamento (è abilitata la ricerca per codice o descrizione)

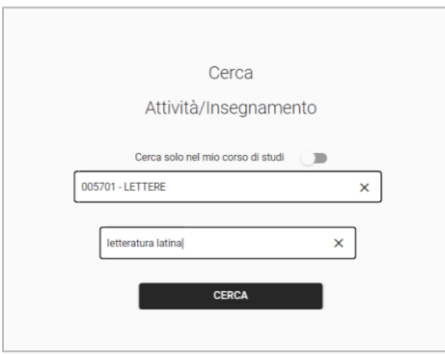

Dovrai quindi entrare nel dettaglio dell'insegnamento selezionandolo, e poi cliccare sul pulsante **INVIA RICHIESTA** per iscriverti (dovrai gestire un'unica iscrizione per tutte le lezioni che intendi frequentare).

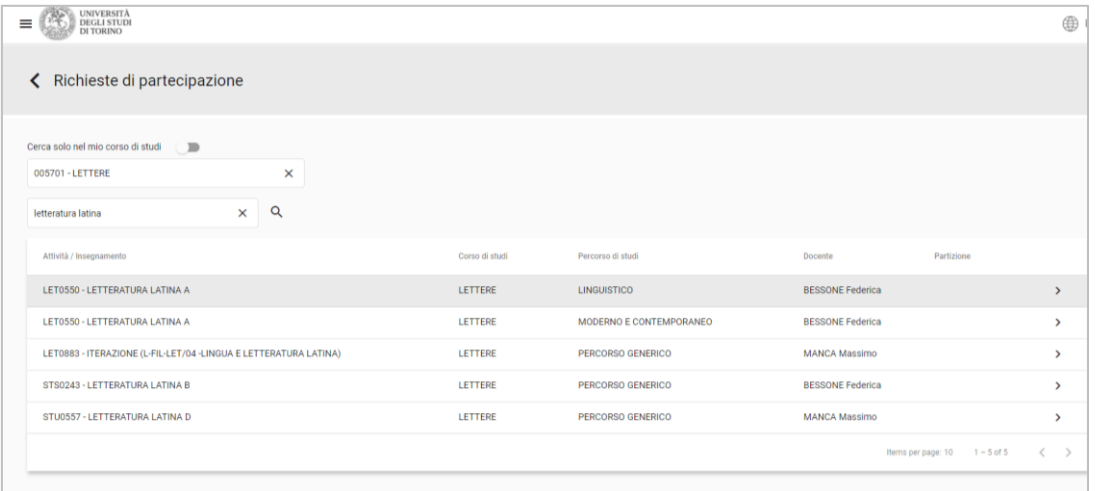

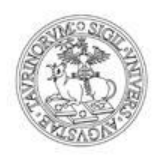

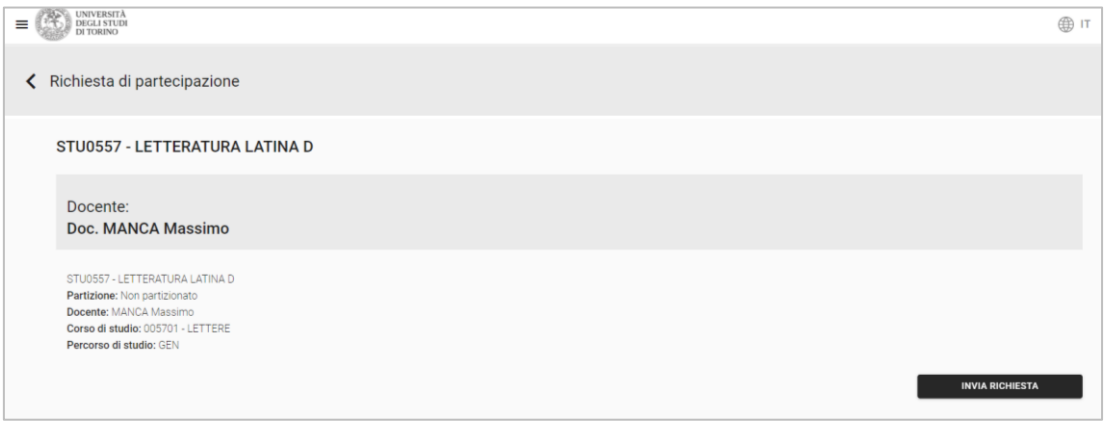

Dopo aver visualizzato la conferma dell'iscrizione, tornando sulla home, potrai ricercare le lezioni disponibili dalle funzionalità **Prenota per data** o **Prenota per materia**, seguendo le istruzioni riportate nel presente manuale al **paragrafo 1**. La prenotazione sarà confermata se non sono stati ancora raggiunti tutti i posti disponibili.

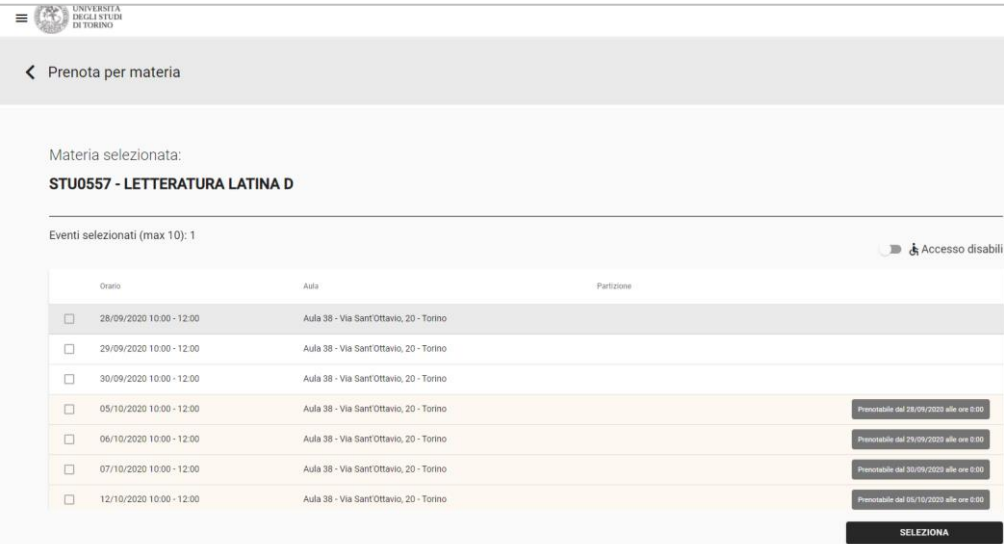

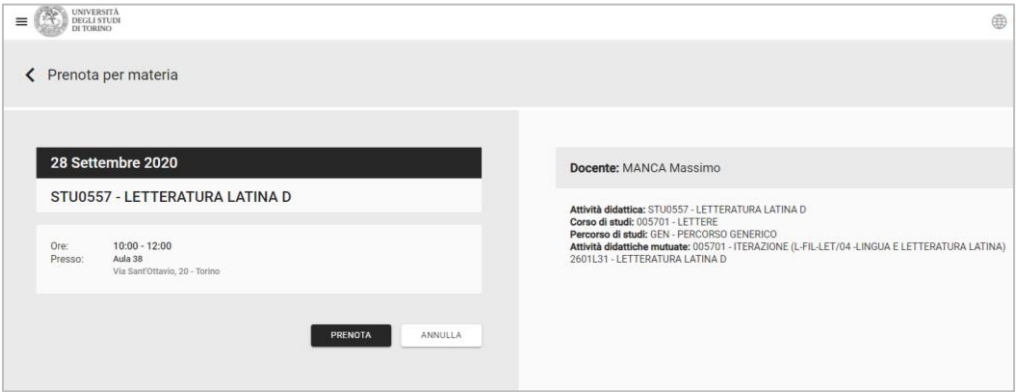

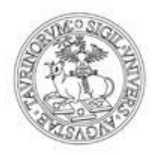

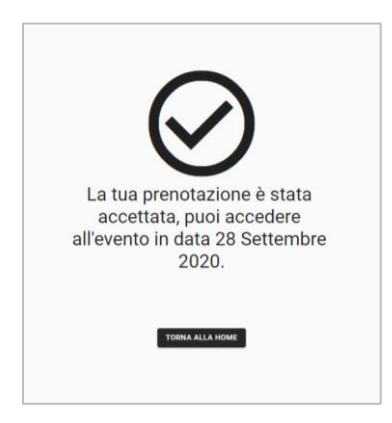

**RICORDA**: questa iscrizione non sostituisce l'iscrizione all'insegnamento su sito del corso di studi.

## **ALTRE FUNZIONALITÀ**

L'elenco delle prenotazioni confermate è consultabile nella sezione **Le mie prenotazioni**

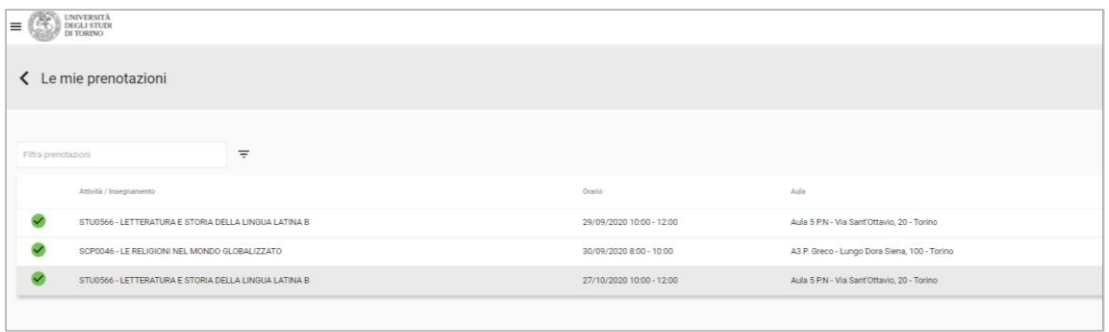

Nel caso non potessi recarti in aula potrai **annullare la prenotazione** entrando nel dettaglio della singola lezione **entro le ore 18 del giorno precedente**.

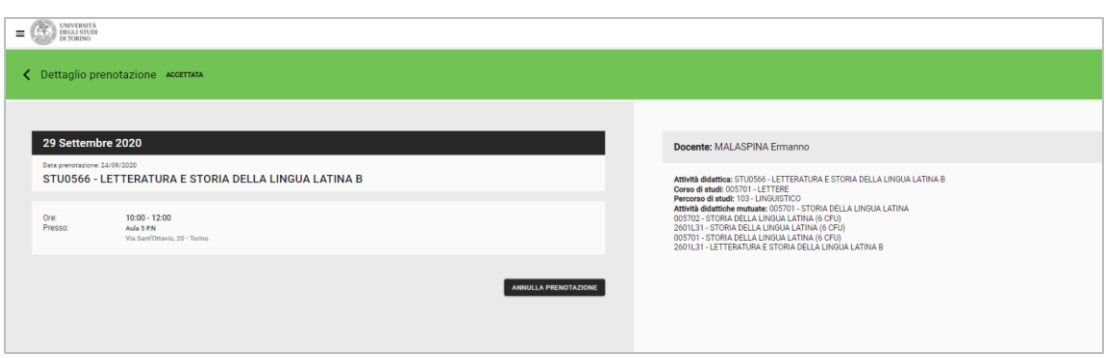

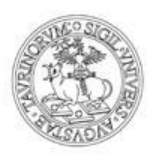

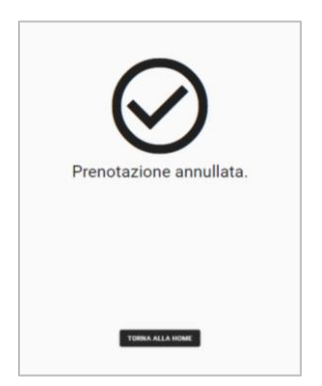